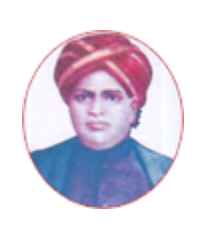

மனோன்மணியம் சுந்தரனாா் பல்கலைக்கழகம்

# **MANONMANIAM SUNDARANAR UNIVERSITY**

### **SYLLABUS FOR DIPLOMA IN WEB DESIGNING PROGRAM OFFERED THROUGH DIRECTORATE OF VOCATIONAL EDUCATION (COMMUNITY COLLEGES AND VOCATIONAL SKILL DEVELOPMENT CENTRES) FROM 2019 – 2020**

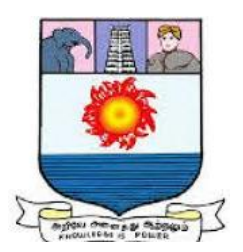

கல்விசாா் நிலைக்குழுக் கூட்டம்

**MEETING OF THE STANDING COMMITTEE ON ACADEMIC AFFAIRS HELD ON WEDNESDAY THE 22nd JANUARY 2020**

**DIPLOMA IN WEB DESIGNING**

### இணைய வடிவமைப்பில் பட்டயம் **SCHEME OF EXAMINATION**

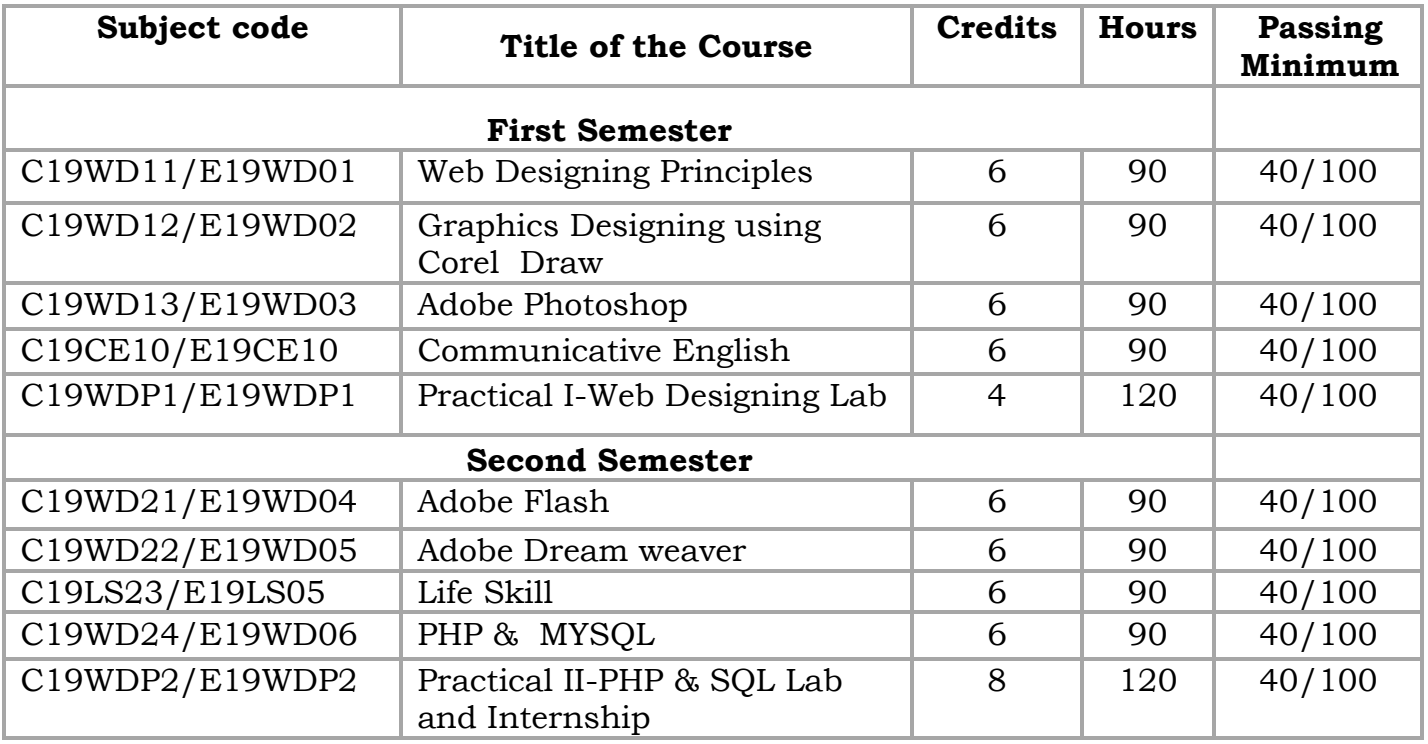

**Eligibility for admission**: Pass in 10th std examination conducted by the Govt. of Tamil Nadu Board of Secondary Education, Government of Tamil Nadu or any other equivalent examination.

**Examination**: Passing Minimum for each Course is 40%. Classification will be done on the basis of percentage marks of the total marks obtained in all the Courses and as given below:

40 % but less than 50 % - Third class 50 % but less than 60 % - Second class 60 % and above - First class **Theory Paper** Internal Marks-25 External Marks-75

#### **Syllabus**

### **First Semester:-**

- Course I Web Designing Principles
- Course II Graphics Designing using Corel Draw
- Course III Adobe Photoshop
- Course IV Communicative English
- Course V Practical I-Web Designing Lab

### **Second Semester:-**

- Course VI Adobe Flash
- Course VII Adobe Dream weaver
- Course VIII Life Skill
- Course IX PHP & MYSQL

Course X - Practical II-PHP & SQL Lab and Internship

# **\*(Semester Pattern for Community College Only)**

#### **SEMESTER I Course I (C19WD11/E19WD01)Web designing principles**

**Web design Principles** - Basic principles involved in developing a web site - Planning process - Five Golden rules of web designing - Designing navigation bar - Page design - Home Page Layout - Design Concept.

## **Unit II 18 Hrs**

**Basics in Web Design** - Brief History of Internet – What is World Wide Web – why create a website – web standards – Audience requirements.

# **Unit III** 18 Hrs

**Introduction to HTML –** What is HTML - HTML Documents - Basic structure of an HTML document - Creating an HTML document - Mark up Tags - Heading-Paragraphs - Line Breaks - HTML Tags- Working with Text - Working with Lists, Tables and Frames - Working with Hyperlinks, Images and Multimedia - Working with Forms and controls.

# **Unit IV 18 Hrs**

**Introduction to Cascading Style Sheets -** Concept of CSS - Creating Style Sheet - CSS Properties - CSS Styling(Background, Text Format, Controlling Fonts) - Working with block elements and objects - Working with Lists and Tables - Working with Lists and Tables - CSS Id and Class - Box Model-Creating page Layout and Site Designs.

**Unit V 18 Hrs Introduction to Web Publishing or Hosting -** Creating the Web Site - Saving the site - Working on the web site - Creating web site structure - Creating Titles for web pages - Themes-Publishing web sites.

### **REFERENCE BOOK**

- 1. HTML in simple steps , Dreamtech press, Kogent Learning,2010.
- 2. Creating a Web Page and Web Site, Murray,Tom/Lynchburg,2008.

# **Unit I 18 Hrs**

### **Course II**

# **(C19WD12/E19WD02)Graphics Designing using Corel Draw**

**Introduction to CorelDraw** Getting Started - Moving Around and Viewing Drawings - Basic Drawing Skills Selecting and Manipulating Objects - Drawing and Shaping Objects - Arranging Objects

# **Unit II: 18 Hrs**

**Using Text** Working With Text - Working With Objects - Outlining and Filling Objects - Using Symbols and Clipart - Transforming Objects

# **Unit III:** 18 Hrs

**Adding Special Effects** Special Effects - Creating Output - Exporting Drawings - Printing

### **Unit IV: 18 Hrs**

**Customizing Corel DRAW** Introduction - Customizing Options - Using Text and Color - Working With Color - Working With Paragraph Text - Special Text Effects - Layouts and Layers - Special Page Layouts - Arranging Objects - Using Layers

### **Unit V: 18 Hrs**

**Styles and Templates** Using Styles and Templates - Advanced Effects - Special Interactive Effects - Custom Creation Tools - Working With Bitmaps – Corel TRACE and Corel R.A.V.E.

# **Reference Books:**

1. Corel Draw In Simple Steps – Shalini Gupta,2011.

2. Corel Draw Bible - Deborah Miller,2009.

# **Unit I: 18 Hrs**

#### **Course III (C19WD13/E19WD03)ADOBE PHOTOSHOP**

#### **UNIT I: 18 Hrs**

**INTRODUCTION TO ADOBE PHOTOSHOP CS4 -** About Photoshop - Navigating Photoshop - Menus and panels - Opening new files - Opening existing files.

## **UNIT II: 18 Hrs**

**Getting Started with Photoshop -** Exploring the Toolbox - The New CS4 Applications Bar & the Options Bar - Exploring Panels & Menus - Creating & Viewing a New Document - Customizing the Interface - Setting Preferences.

# **UNIT III : 18 Hrs**

**Working with Images -** Zooming & Panning an Image - Working with Multiple Images - Rulers, Guides & Grids - Undoing Steps with History - Adjusting Color with the New Adjustments Panel - The New Masks Panel & Vibrance Color Correction Command - The New Note Tool & the Save for Web & Devices Interface - The New Auto-Blend & Auto-Align Layers Commands - The New 3D Commands.

### **UNIT IV: 18 Hrs**

**RESIZING & CROPPING IMAGES -** Understanding Pixels & Resolution - The Image Size Command - Interpolation Options - Resizing for Print & Web - Cropping & Straightening an Image - Adjusting Canvas Size & Canvas Rotation.

# **UNIT V: 18 Hrs**

**WORKING WITH BASIC SELECTIONS -** Selecting with the Elliptical Marquee Tool - Using the Magic Wand & Free Transform Tool - Selecting with the Regular & Polygonal Lasso Tools - Combining Selections - Using the Magnetic Lasso Tool - Using the Quick Selection Tool & Refine Edge - Modifying Selections

# **Reference Books:**

1.Teach Yourself Adobe Photoshop – Rose Carla,2011. 2.Adobe Photoshop Cs Classroom In A Book By Adobe Press,2011.

# **Course IV**

# **(C19CE10/E19CE10)COMMUNICATIVE ENGLISH**

# 1. **Basic Grammar**:

- a. Review of grammar
- b. Remedial study of grammar
- c. Simple sentence
- d. Word passive voice etc.

# 2. **Bubbling Vocabulary**:

- a. Synonyms
- b. Antonyms
- c. One work Institution

# **3. Reading and Understanding English**

- a. Comprehension passage
- b. Précis writing
- c. Developing a story from hints.

# **4. Writing English**

- a. Writing Business letters.
- b. Paragraph writing
- c. Essay writing
- d. Dialogue writing

# **5. Speaking English**

- a. Expressions used under different circumstances
- b. Phonetics

# **Reference** : 1. V.H.Baskaran – "English Made Easy"

- 2. V.H.Baskaran "English Composition Made Easy" (Shakespeare Institute of English Studies, Chennai)
- 3. N.Krishnaswamy "Teaching English Grammar" (T.R.Publication, Chennai)
- 4. 
"Life Skill" P.Ravi, S.Prabakar and T.Tamzil Chelvam, M.S.University, Tirunelveli.

#### **Course V**

#### **Practical II**

### **(C19WDP1/E19WDP1)Web Designing Lab**

- 1. Acquaintance with elements, Tags and basic structure of HTML files.
- 2. Practicing basic and advanced text formatting.
- 3. Practicing use of multimedia components (Image, Video & Sound) in HTML document.
- 4. Designing of webpage-Document Layout.
- 5. Designing of webpage-Working with List.
- 6. Designing of webpage-Working with Tables.
- 7. Practicing Hyper linking of web pages.
- 8. Designing of webpage- working with Frames.
- 9. Designing of webpage- working with Forms and Controls.
- 10. Acquaintance with creating style sheet, CSS properties and styling.
- 11. Working with Background, Text and Font properties.
- 12. Working with list properties
- 13. Designing with cascading style sheet-Internal style sheet
- 14. Designing with cascading style sheet-External style sheet

# **SEMESTER II Course VI**

# **(C19WD21/E19WD04)ADOBE FLASH**

#### **UNIT I: 18 Hrs**

Flash Editor — Panels – Timeline – Tools, saving and updating Files.

## **UNIT II: 18 Hrs**

More tools — utilities – Grouping – Arranging Graphic Symbols – Alignment – Libraries – Layers

### **UNIT III: 18 Hrs**

Graphic Symbols – Alignment – Libraries – Layers - Keyframes – Frame by Frame Animation – Onion Skins – Frame Rate.

# **UNIT IV: 18 Hrs**

Motion Tweening – Step Action – Rotate and Spin – Info Panel – Movie Explorer – Shape Tweening

# **UNIT V: 18 Hrs**

Button Symbols – get URL Action – Adding Sound to Buttons – Publishing and Exporting.

### **Reference Book:**

1. Adobe Flash Professional CC Classroom in., Book by Russell Chun,2011.

# **Course VII**

# **(C19WD22/E19WD05)ADOBE DREAMWEAVER**

#### **UNIT I: 18 Hrs**

Customizing Your Workspace - overview - Touring the workspace - Switching and splitting views - Working with panels. - Selecting a workspace layout - Adjusting toolbars.- Personalizing preferences. - Creating custom keyboard shortcuts. - Using the Property inspector.

### **UNIT II: 18 Hrs**

Ading Interactivity - Learning about Dreamweaver behaviors - Previewing the completed file - Working with Dreamweaver behaviors - Working with Spry Accordion widgets

### **UNIT III: 18 Hrs**

Working with Web Animation and Video - Understanding web animation and video - Previewing the completed file - Adding web animation to a page - Adding web video to a page

### **UNIT IV: 18 Hrs**

Working with Forms - Previewing the completed file - Learning about forms. - Adding a form to a page - Inserting text form elements. - Inserting checkboxes. - Creating radio buttons. - Incorporating text areas - Working with lists. - Adding a Submit button - Specifying a form action - Emailing form data - Styling forms

### **UNIT V: 18 Hrs**

Working with Online Data - Working with dynamic content - Previewing the completed file - Using HTML and XML data - Choosing a server model - Configuring a local web server - Setting up a testing server -Building database applications

### **Reference Book:**

1. Adobe dream weaver CS6 Classroom in a Book , Writer: James J. Maivald,2011.

### **Course VIII**

# **(C19LS23/E19LS05)Life Skill**

## I Life Coping or adjustment

- (a) External and internal influence in one's life
- (b) Process of coping or adjustment
- (c) Coping with physical change and sexuality
- (d) Coping with stress, shyness, fear, anger far live and criticism.

# II Attitude

- (a) Attitude
- (b) Self acceptance, self esteem and self actualization
- (c) Positive thinking

# III Problem Solving

- (a) Goal Setting
- (b) Decision Making
- (c) Time Management and stress Management.

# IV Computers

- (a) Introduction to Computers
- (b) M.S.Office
- (c) Power Point

### V Internet

- (a) Introduction to internet
- (b)  $E$  mail
- (c) Browsing

### References:

- 1) Life Skill Programme course I & II by Dr. Xavier Alphona MCRDCE Publications. R.K.Mutt Road, Chennai – 28
- 2) ஆளுமை பண்பு வளர்த்தல் மற்றும் தகவல் தொடர்பு by M.Selvaraj Community College,Palayamkottai
- 3) "Life Skill" -P.Ravi, S.Prabahar & T.Tamil Chelvam, M.S. University, Tirunelveli

#### **Course IX**

# **(C19WD24/E19WD06)PHP & MYSQL**

# **UNIT I** 18 Hrs

**INTRODUCTION TO PHP** - History of PHP - Apache Web Server - MySQL and Open Source - Relationship between Apache - MySQL and PHP (AMP Module) - PHP configuration in IIS - Apache Web server

# **UNIT II: 18 Hrs**

**BASICS OF PHP -** PHP structure and syntax - Creating the PHP pages - Rules of PHP syntax - Integrating HTML with PHP - Constants, Variables : static and global variable - Conditional Structure & Looping - PHP Operators - Arrays, for each constructs - User defined function, argument function, Variable function - Return Function - default argument - variable length argument

# **UNIT III:** 18 Hrs

**IMAGES WITH PHP -** Working with GD Library - File types with GD and PHP - Compiling PHP with GD - Creating the image table - Uploading the image

**UNIT IV: 18 Hrs INTRODUCTION TO MYSQL -** MySQL structure and syntax - Types of MySQL tables and storages engines - MySQL commands - Integration of PHP with MySQL - Connection to the MySQL server - Working with PHP and arrays of data - Referencing two tables - Joining two tables

# **UNIT V: 18 Hrs**

**WORKING WITH DATABASE -** Creating a table - Manipulating the table - Filling the table with data - Adding links to the table - Adding data to the table - Displaying the new information - Displaying the movie details - Editing the database - Inserting a record - Deleting a record - Editing data.

# **Reference Books:**

1. **Beginning PHP, Apache, MySQL Web Development** Elizabeth Naramore, Jason Gerner , Yann Le Scouarnec, Jeremy Stolz,Michael K. Glass, Gary Mailer - By Wrox Publication,2008.

2. **PHP, MySQL and Apache** - Julie C. Melone By Pearson Education,2009.

3. **Beginning PHP 5.3**by Matt Doyle - By Wrox Publication,2008.

4. **PHP and MySQL Bible** – Tim Converse and Joyce Park with Clark Morgam By Wiley INDIA, 2011.

#### **Course X**

# **Practical II**

# **(C19WDP2/E19WDP2)PHP & SQL LAB AND INTERNSHIP**

- 1. Creating the PHP page
- 2. Programs using arrays and control and loop structures
- 3. Testing different PHP functions and user define function.
- 4. Creating forms using buttons, textboxes and other form elements.
- 5. Passing hidden information to the form processing script via hidden form controls and a URL query string.
- 6. Creating forms with sessions and cookies.
- 7. Error handling and exception creating error handling pages with PHP.
- 8. Enabling PHP setup to include the GD Library.
- 9. Allowing the user to upload their own images.
- 10. View the data contained in the My SQL database.
- 11. Connect to the database from your website.
- 12. Programs to manipulate the table.

**-------**